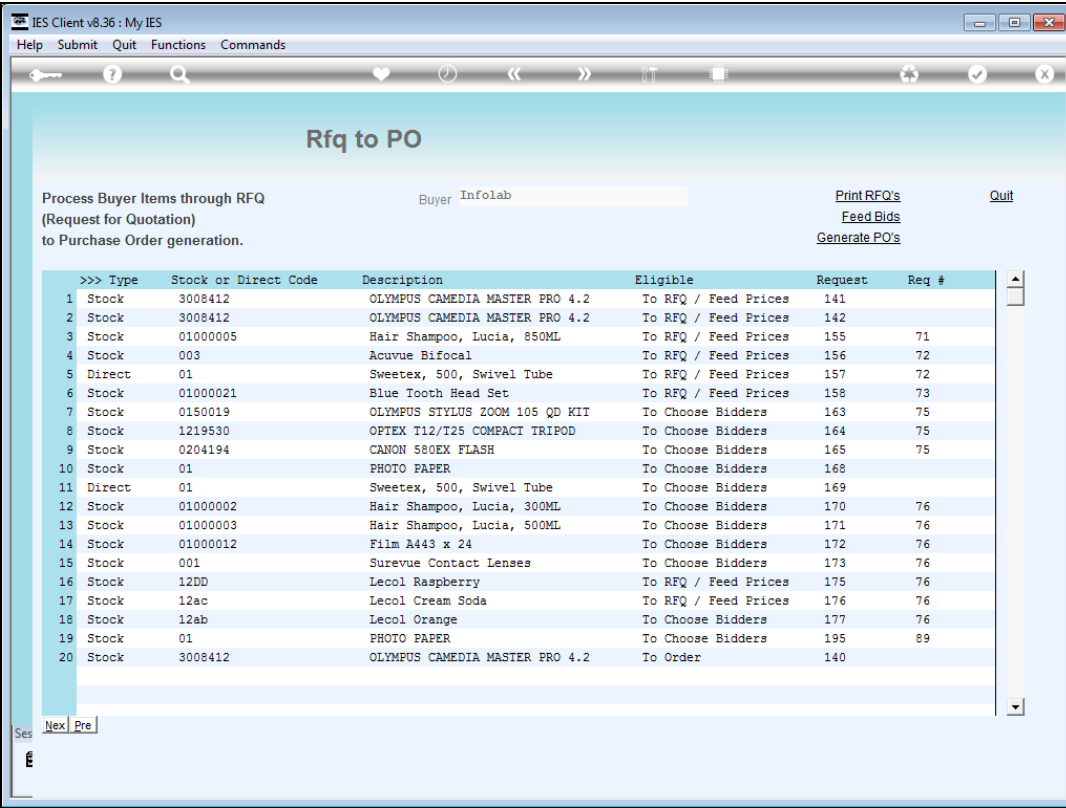

Slide notes: When we have a response to our Request for Quotation from a Supplier, we will use "Feed Bids" to update our Items with pricing.

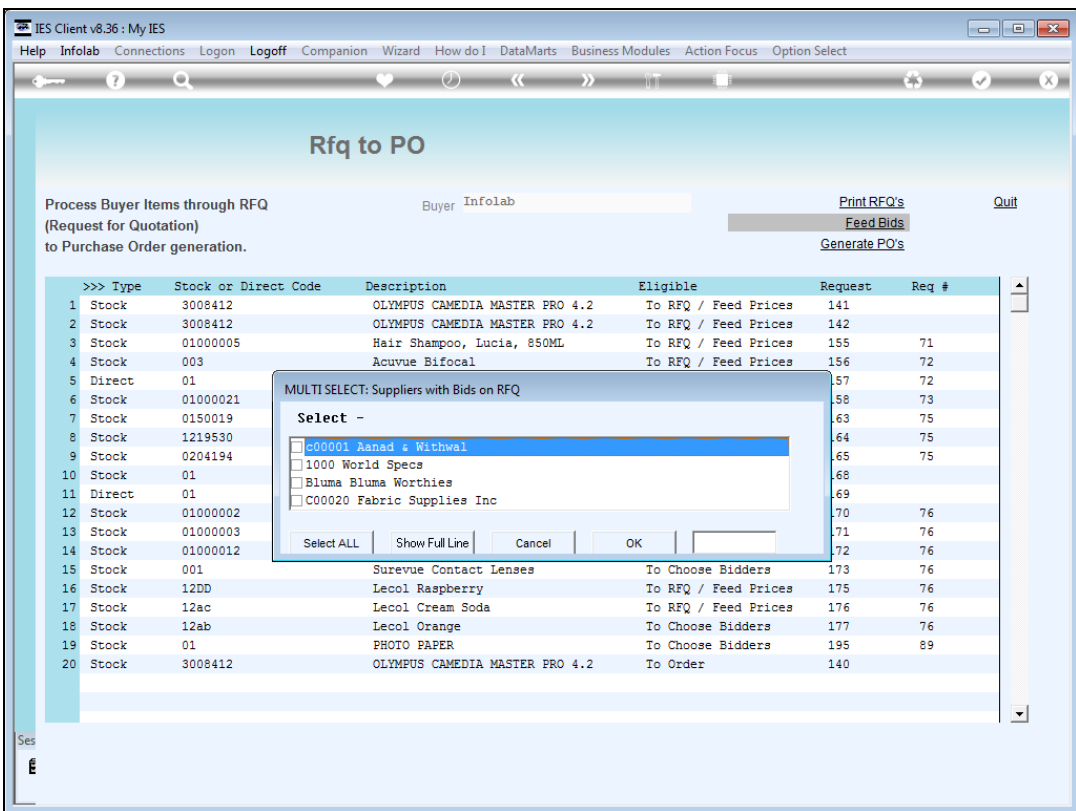

Slide notes: 1st we select the Supplier for whom we have a response.

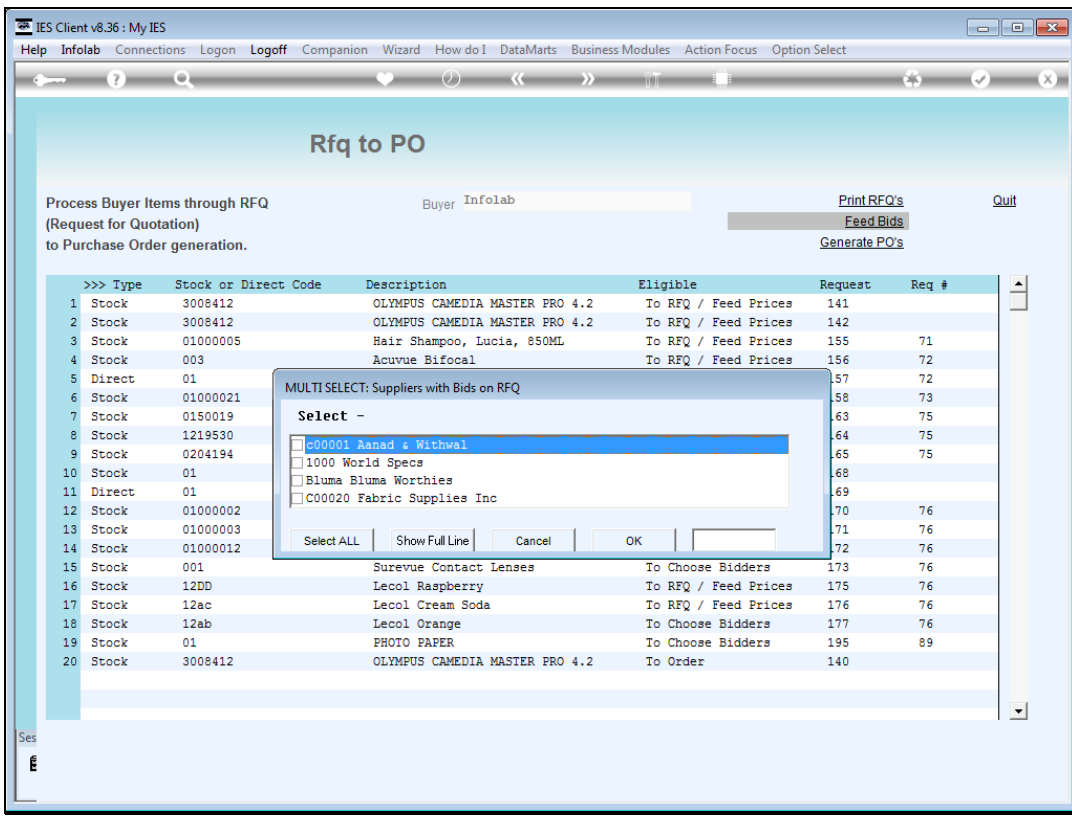

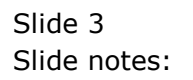

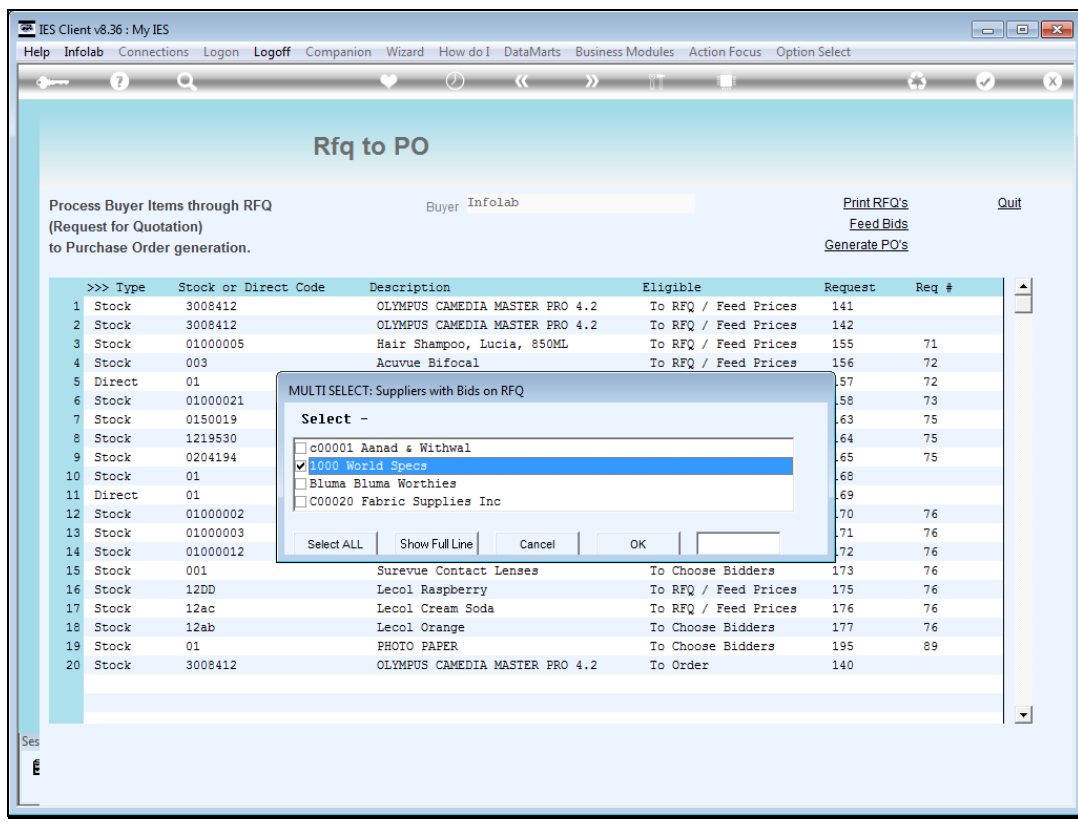

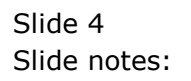

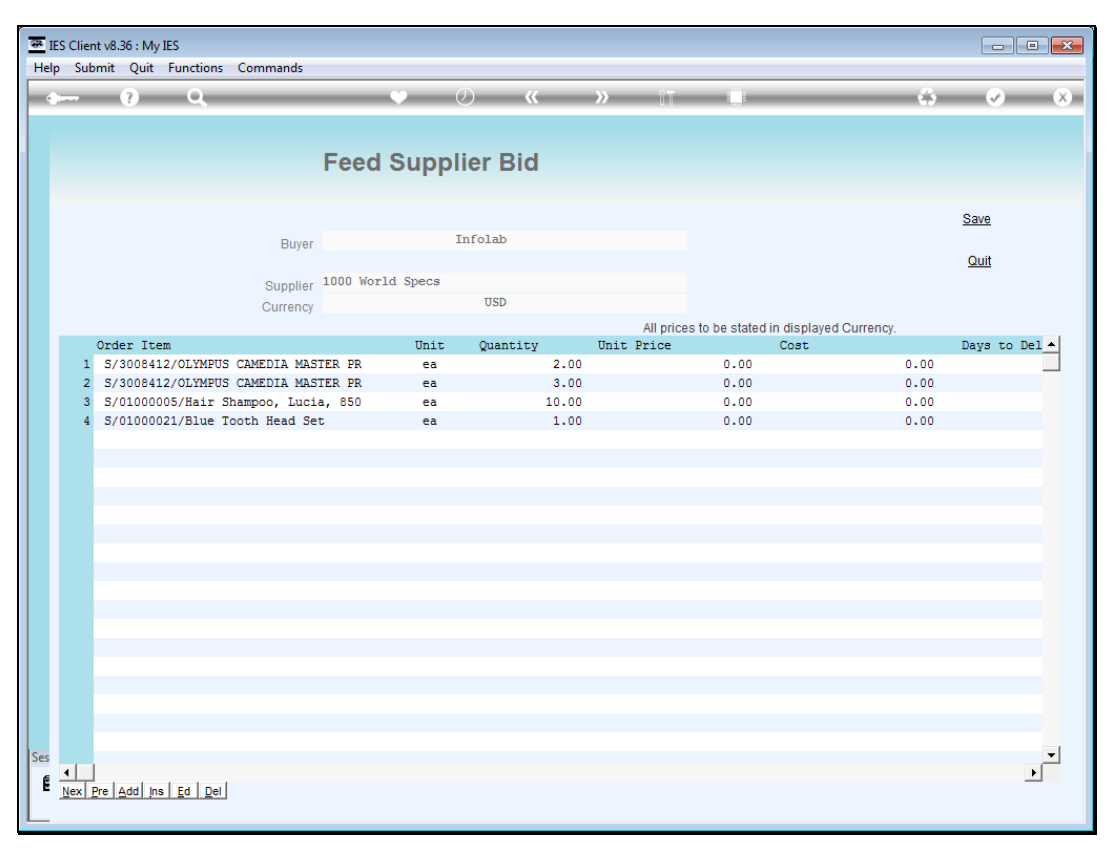

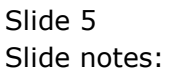

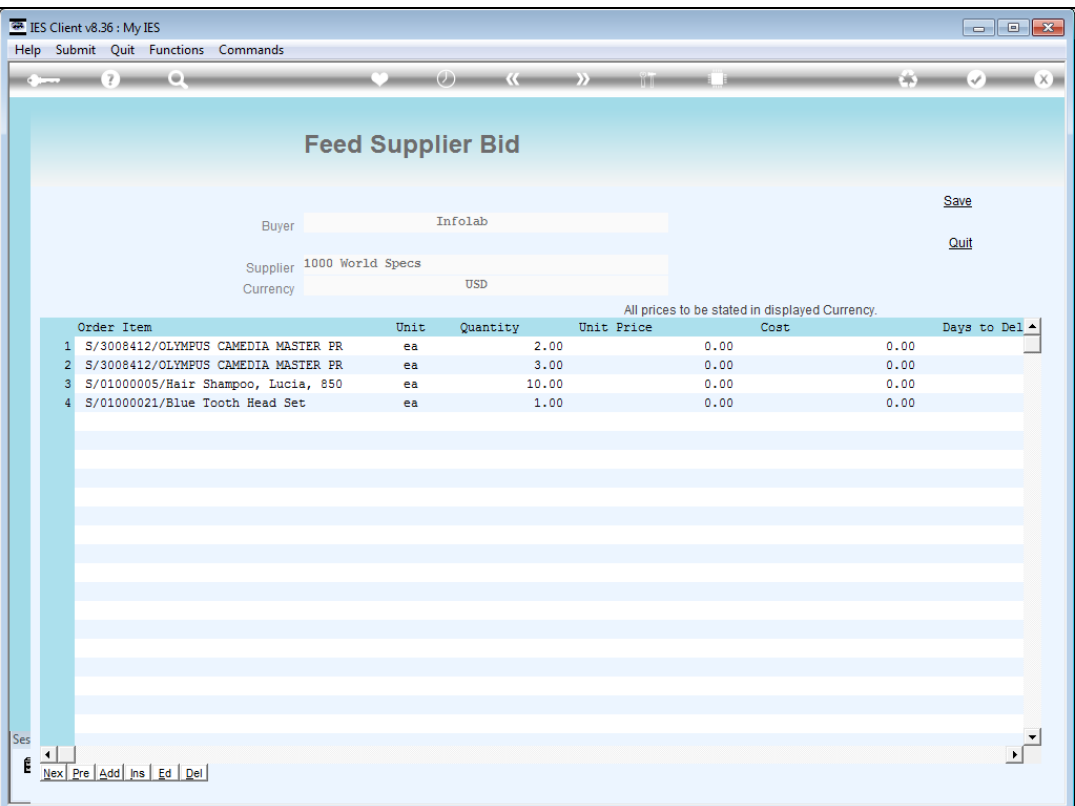

Slide notes: The system will show the Supplier, and the Currency, and we will enter all prices in the Supplier Currency.

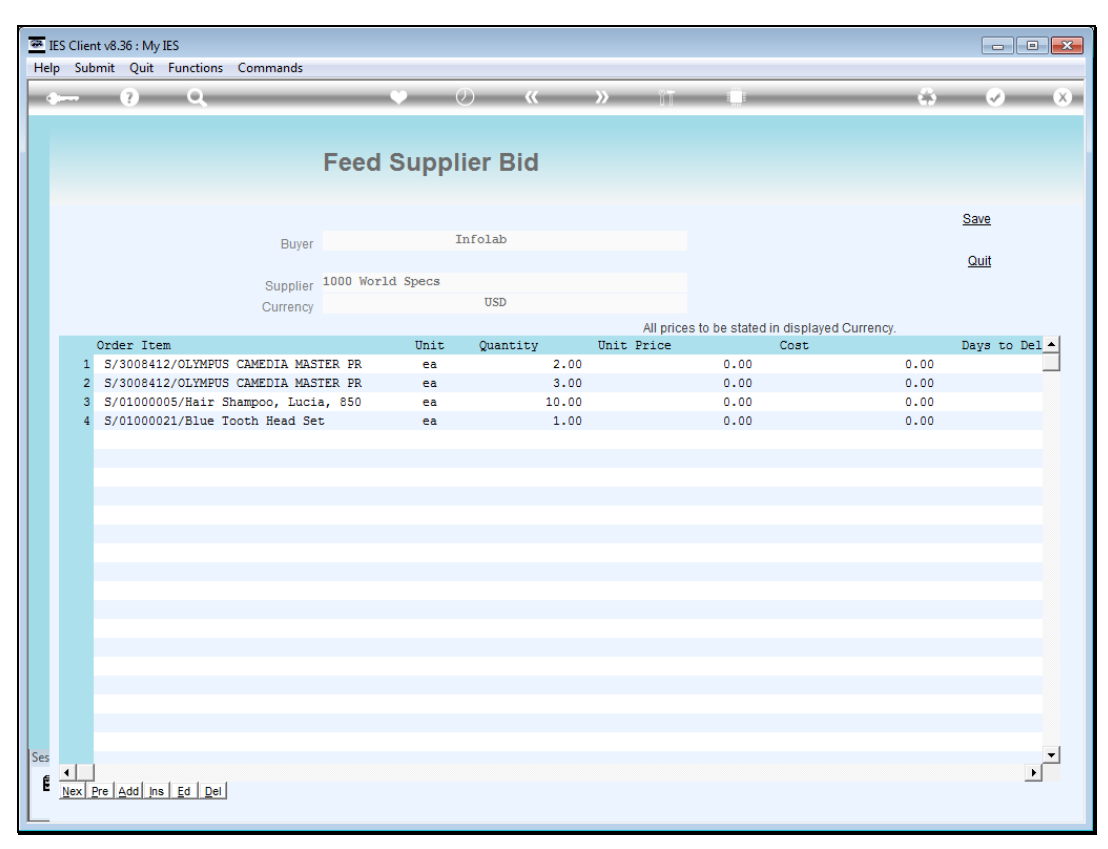

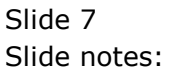

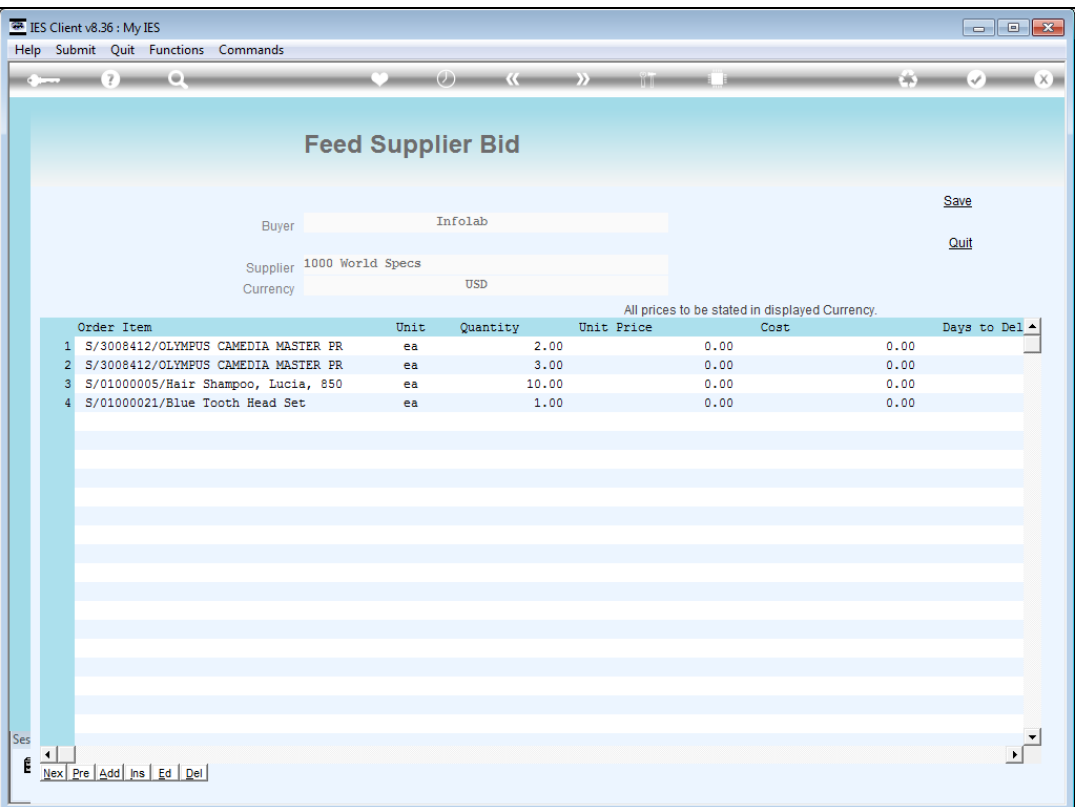

Slide notes: Prices can be fed in either of the COST or UNIT PRICE columns, and the items shown can possibly cover more than 1 RFQ, so we will only enter what we have available at this time.

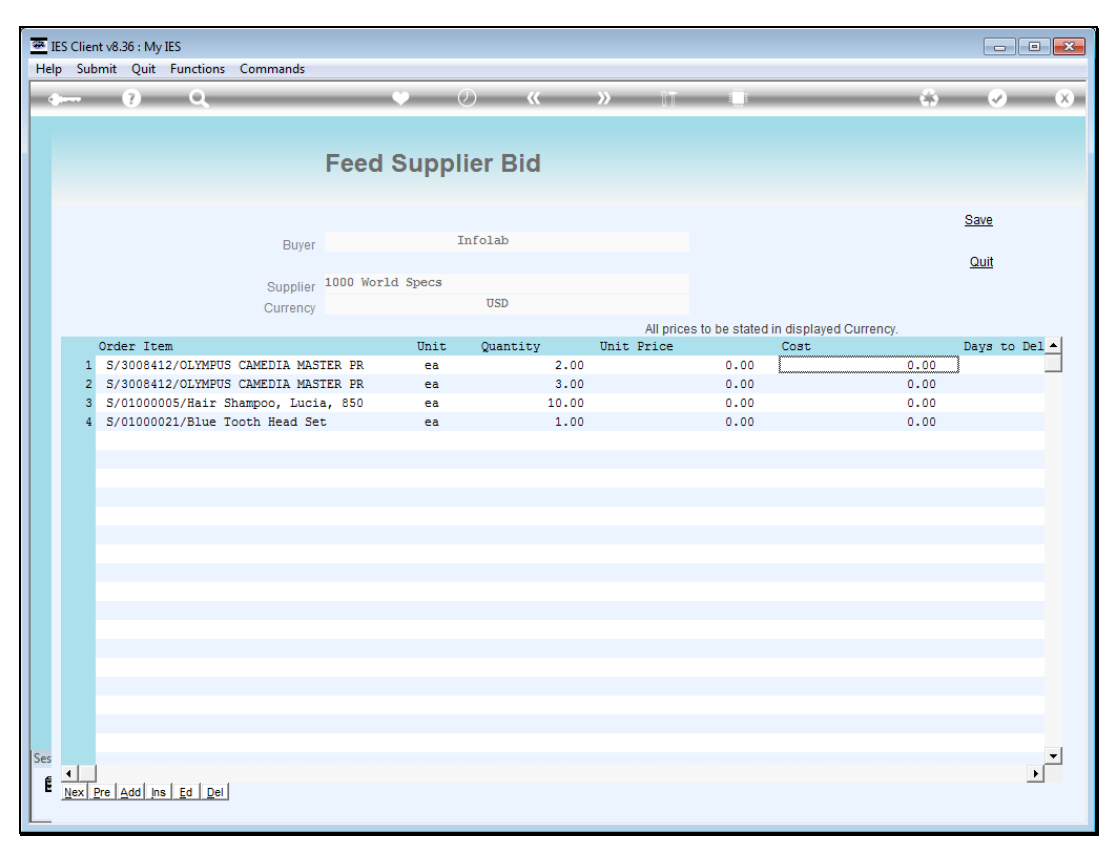

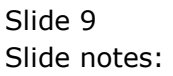

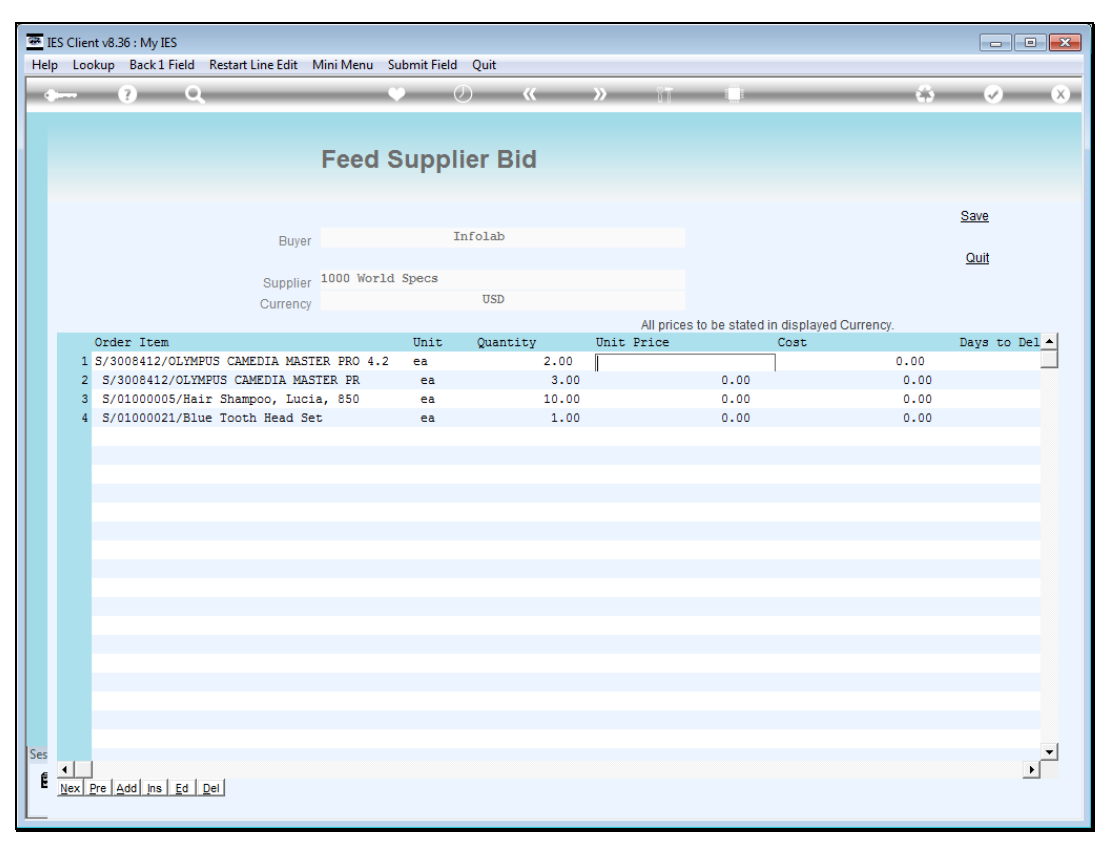

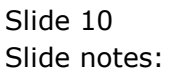

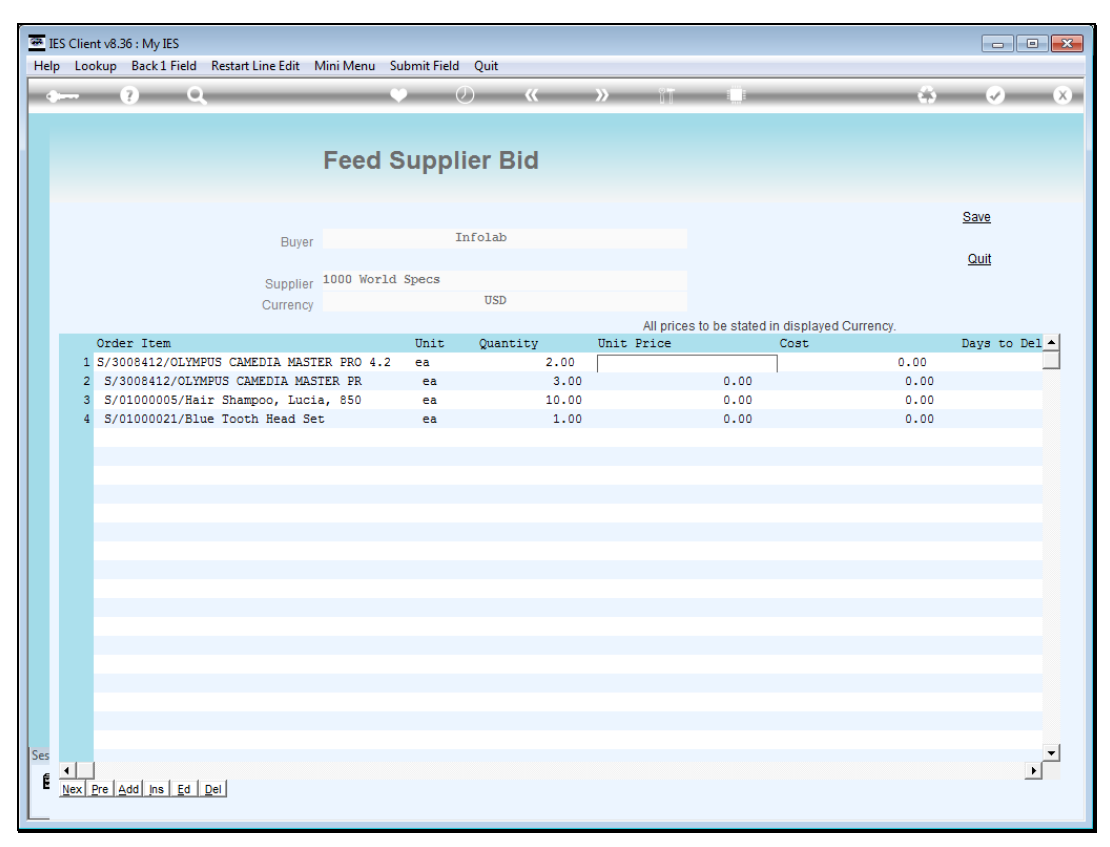

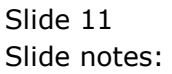

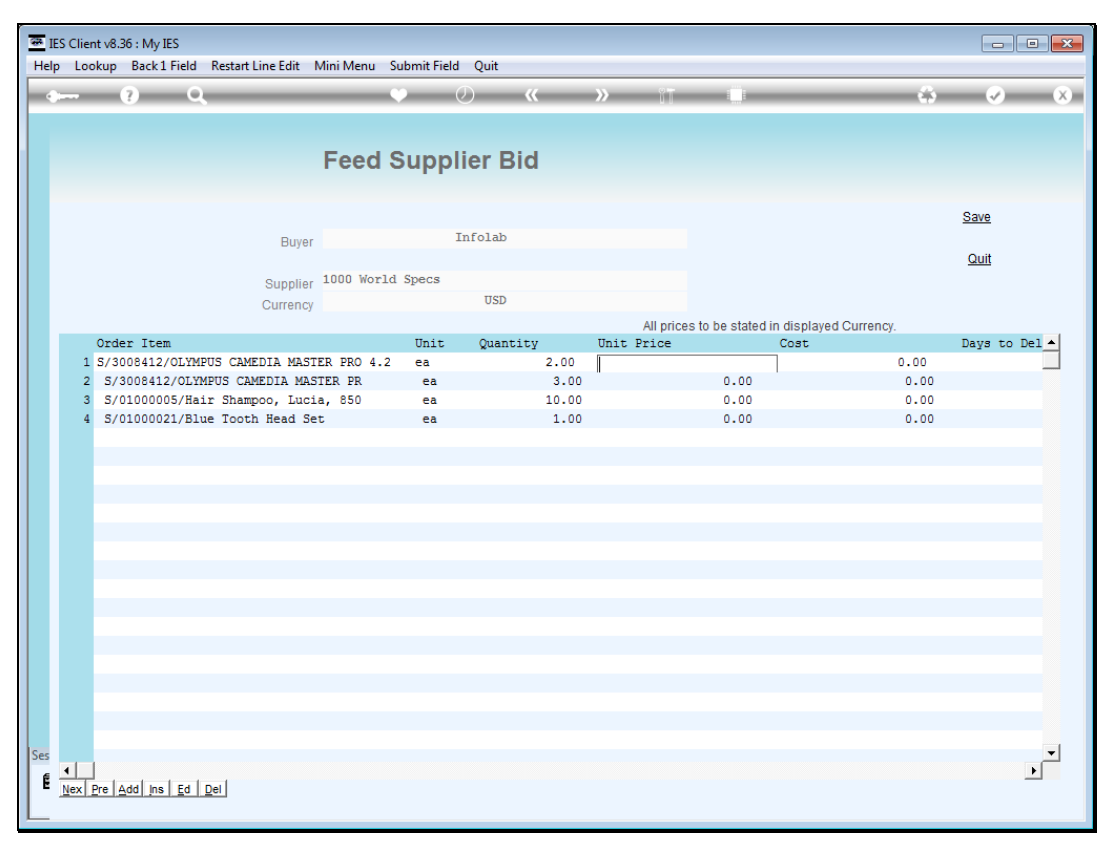

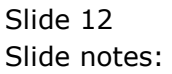

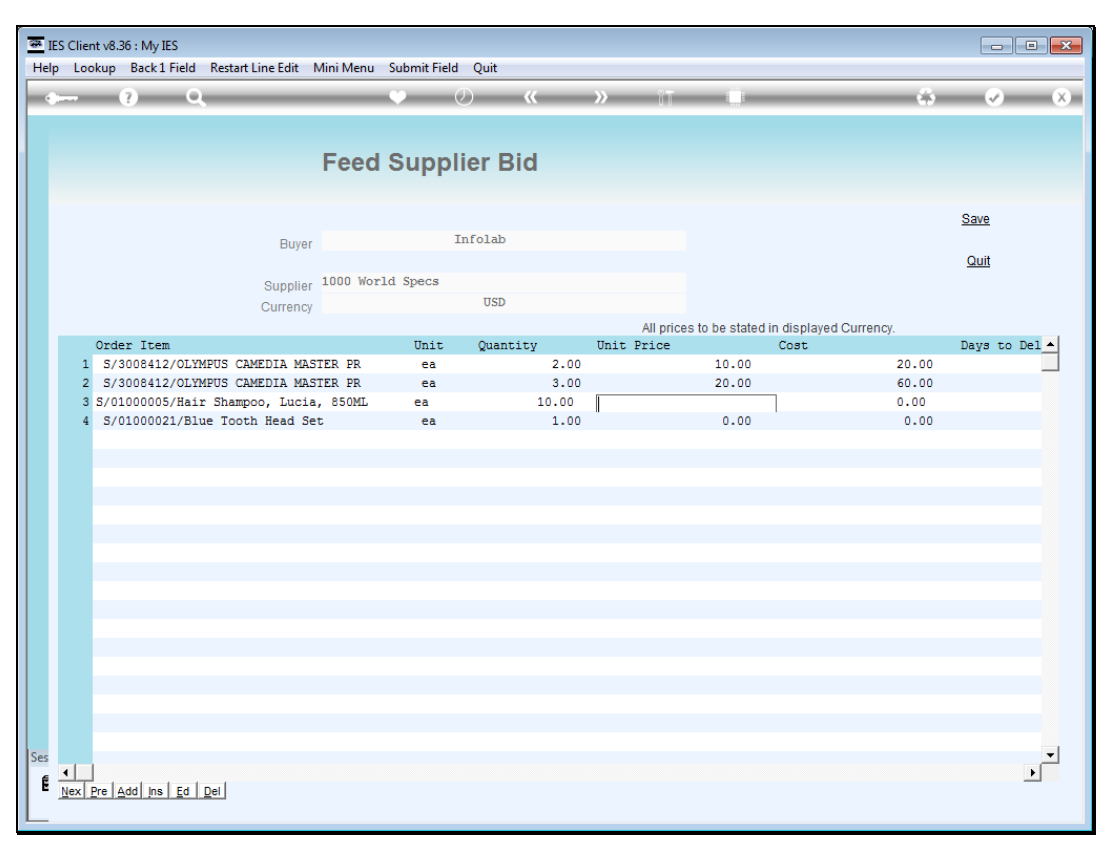

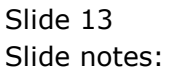

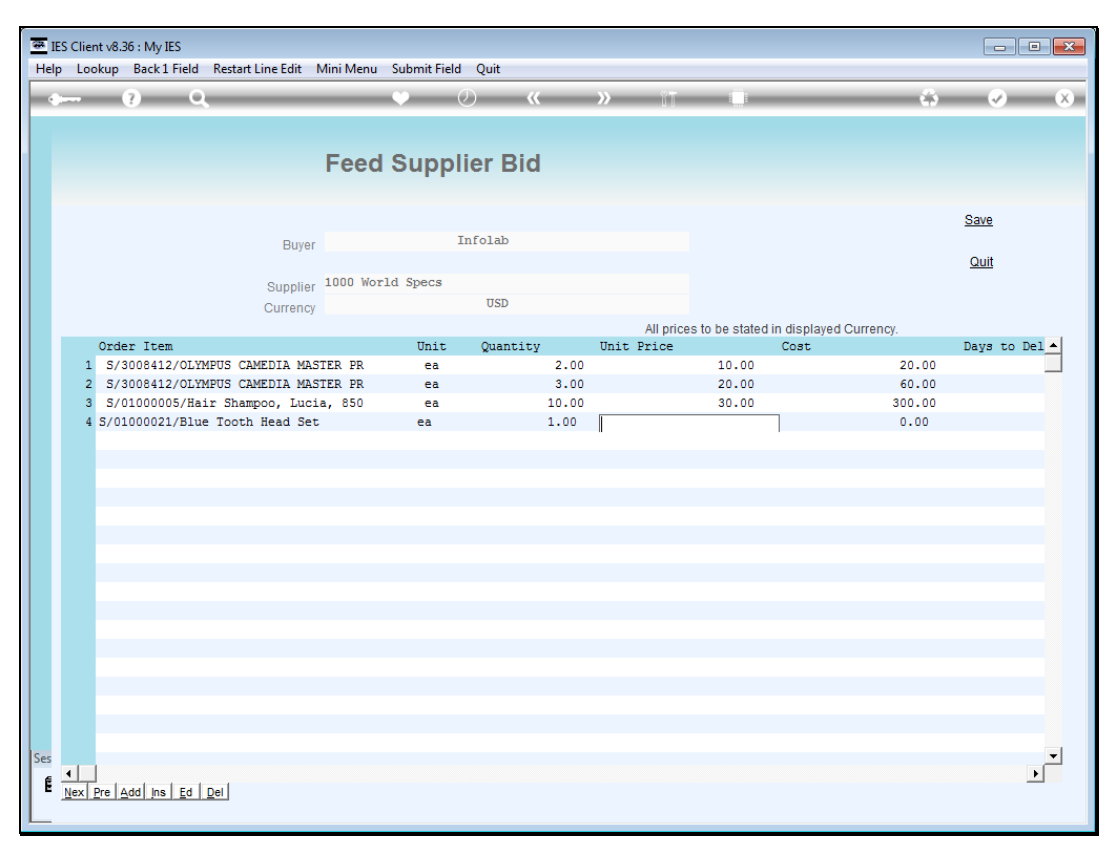

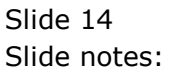

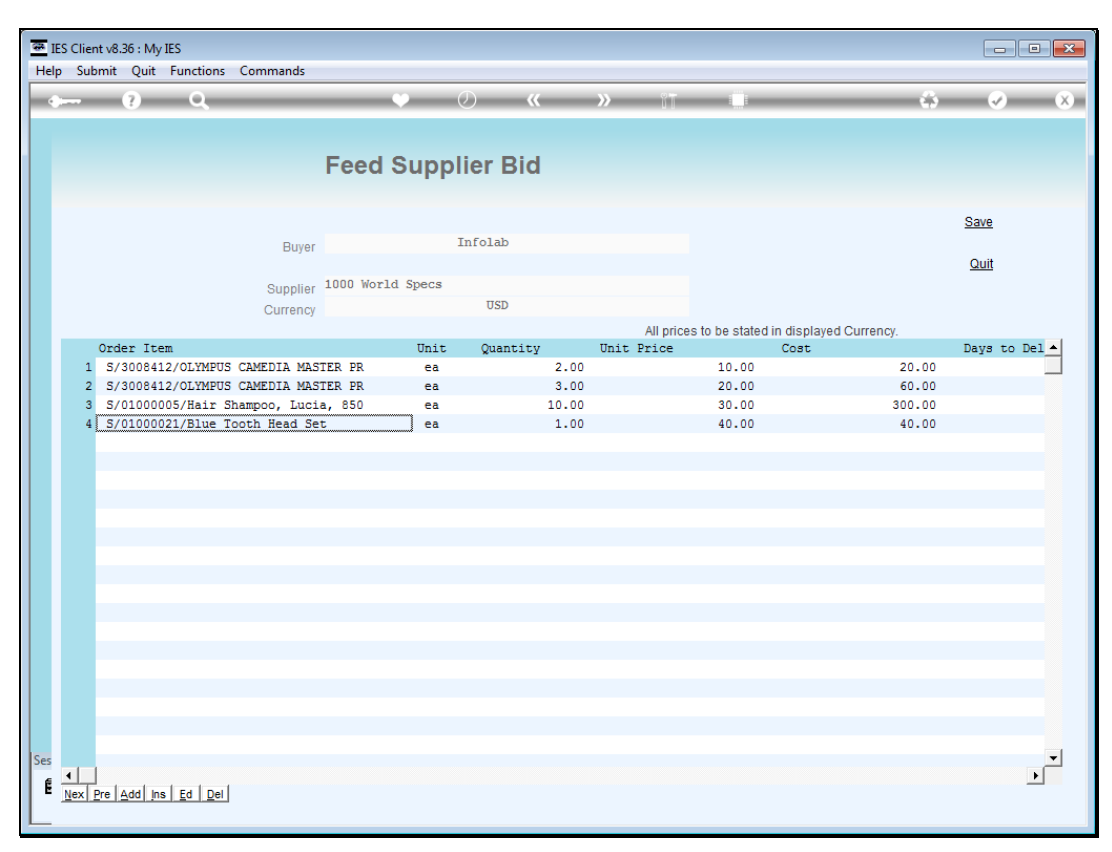

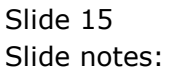

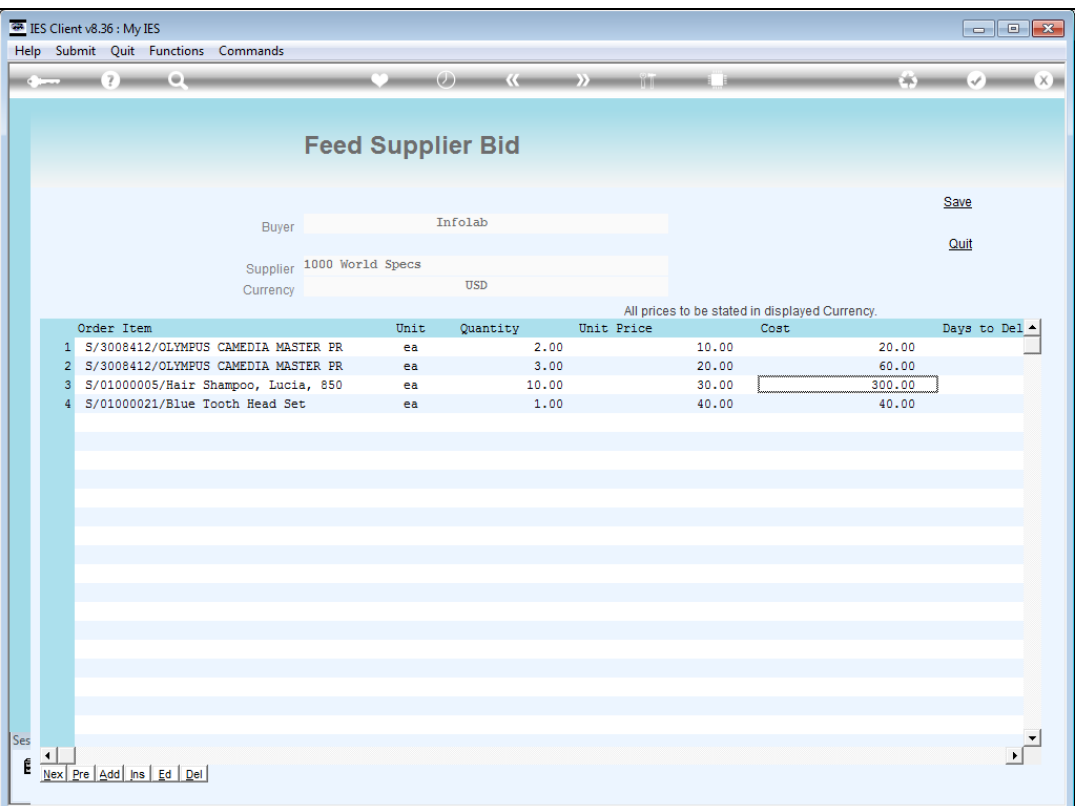

Slide notes: We will save the update, and it is allowed to return here again if necessary.

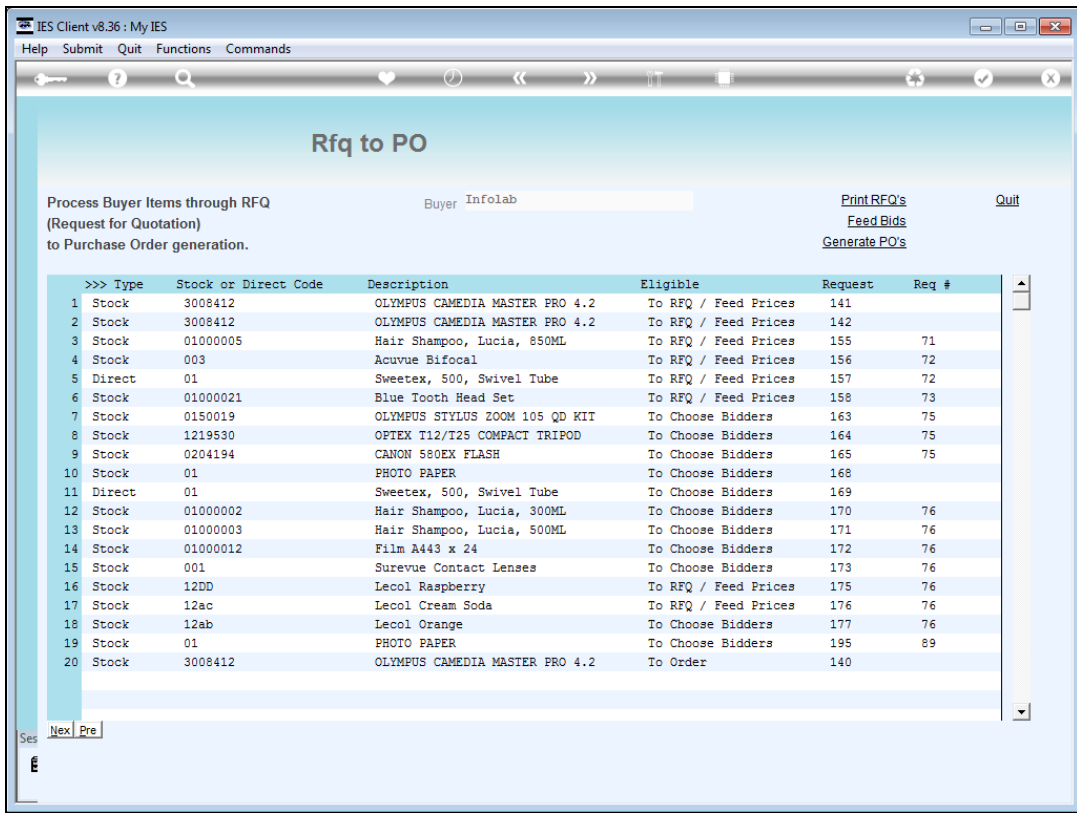

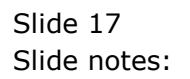

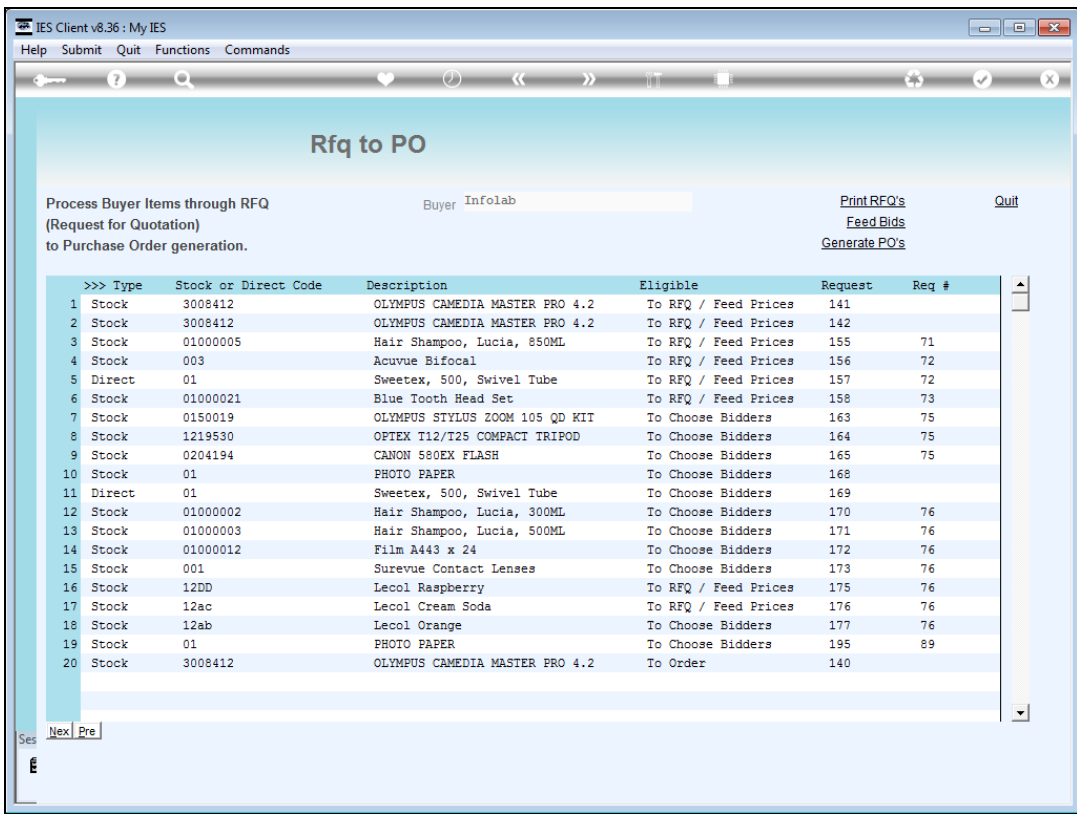

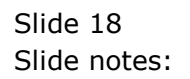